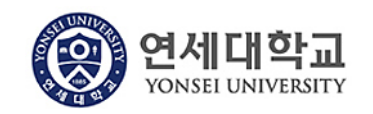

## **모듈명: 구매관리**

## **업무명 : 구매관리 > 구매문서작성**

**1. 전체프로세스**

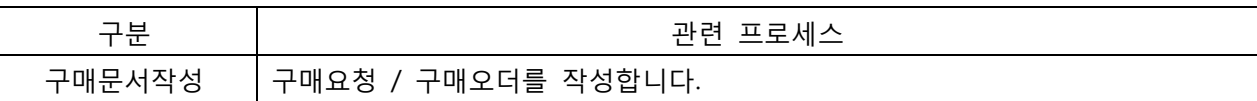

## **2. 실행방법**

- 구매관리 > 구매문서 작성을 클릭합니다.

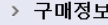

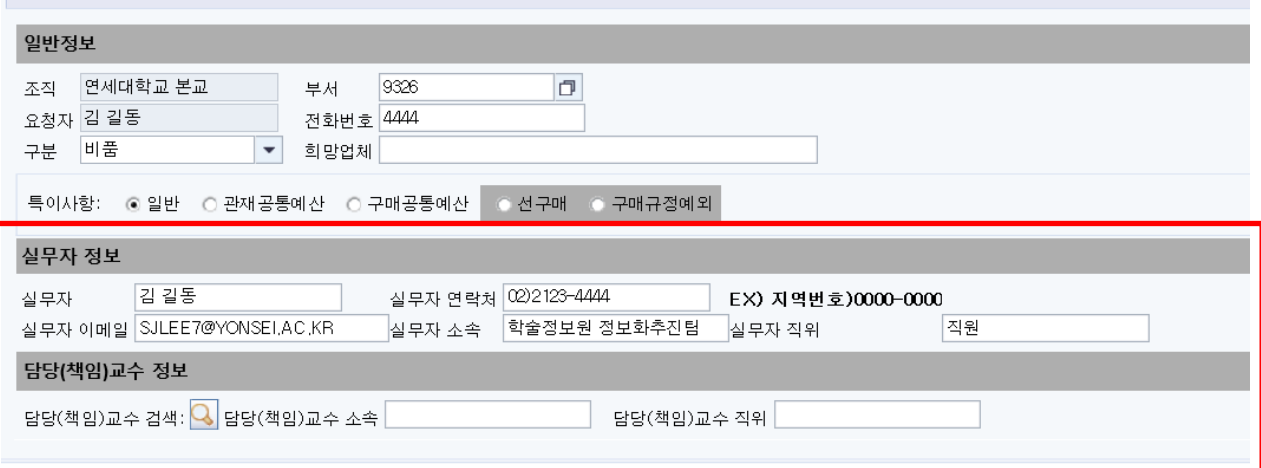

- 실무자 정보 : 구매를 담당하는 실무자 정보를 입력합니다. 기본적으로 현재 로그인한 사용자의 인사정보를 불러옵니다.
- 담당(책임)교수 정보 : 구매를 책임지는 교수님 정보를 입력합니다. 검색버튼을 클릭하여 검색할 수도 있고, 수동으로 직접 입력도 가능합니다.

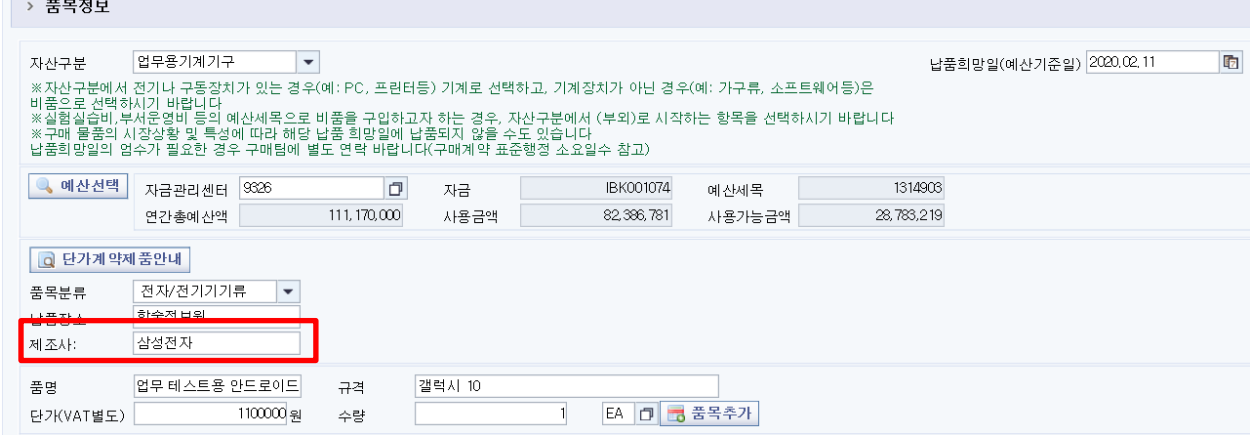

- 구분이 비품일 경우, 제조사를 입력하시면 됩니다.
- 구매정보 입력을 완료한 후 결재문서작성( <mark>이 결재문서작성</mark>)을 누르시면 됩니다.
- 구매조건에 따라 구매요청 또는 구매오더가 생성됩니다.